#### Acessórios

O rato Magic Mouse 2 e o teclado Magic Keyboard com teclado numérico iá vêm emparelhados com o iMac Pro. Para ligar, mova o interruptor de ligar/ desligar para que a cor verde figue .visível

#### Utilizar o rato e o teclado

Para carregar os dispositivos ou emparelhá-los novamente, use o cabo Lightning para USB incluído para os ligar ao iMac Pro. Verifique o nível da bateria e o estado da ligação no menu Bluetooth®. Se o menu Bluetooth não estiver visível, abra as Preferências do Sistema, clique em Bluetooth e, em seguida, selecione "Mostrar Bluetooth na harra de menus"

Para personalizar a forma como usa os dispositivos, abra as Preferências do Sistema e selecione Teclado, Rato ou Trackpad. Clique nos separadores para explorar gestos e opções para cada dispositivo.

### Obtenha o quia de Noções *Pssenciais do iMac Pro*

Saiba mais sobre como configurar e usar o iMac Pro no quia de Nocões consultar Para .*Pro iMac do Essenciais* o quia, consulte support apple.com/ pt-pt/guide/imac-pro.

#### Suporte

Encontrará informação detalhada em support.apple.com/pt-pt/mac/imac-pro. Para contactar a Apple, aceda a support.apple.com/pt-pt/contact.

# $\triangle$ iMac Pro

Nem todas as funcionalidades estão disponíveis em todos os países ou regiões. © 2020 Apple Inc. Todos os direitos reservados. A marca textual Bluetooth® e os respetivos logótipos são marcas registadas da Bluetooth SIG. Inc. e são utilizados sob licença. Designed by Apple in California, Printed in XXXX. PO034-04236-A

## O iMac Pro dá-lhe as boas-vindas

Prima o botão de alimentação para ligar o iMac Pro. O Assistente de Configuração ajuda-o a começar.

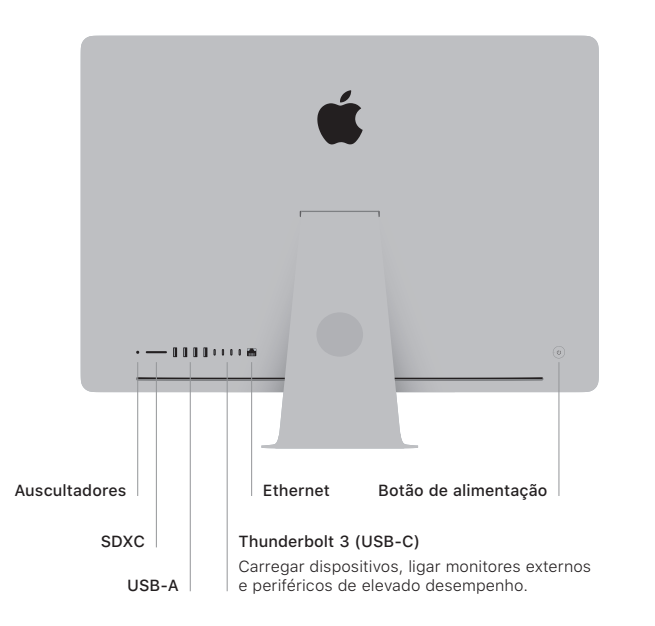

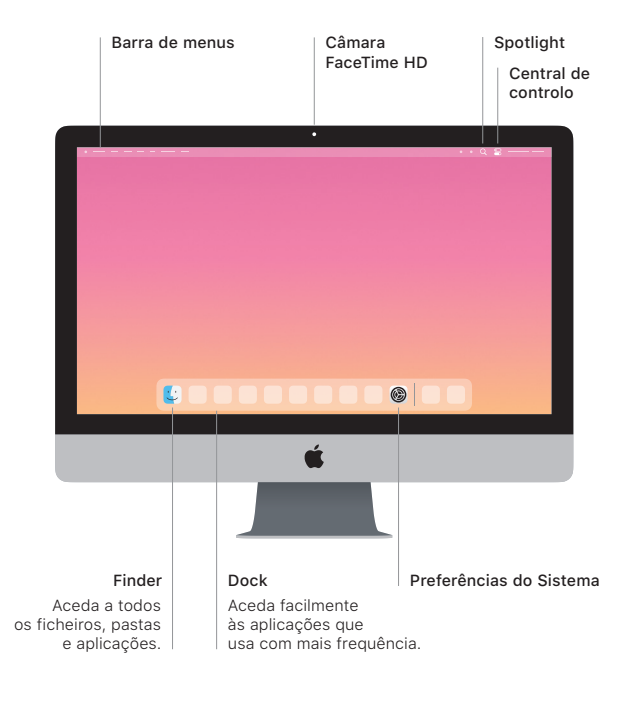